## Tips and Hints for Completing the School Immunization Assessment Online

Starting in fall of the 2019-20 school year, immunization reporting will be done online. Schools will be submitting their data using a REDCap survey. This link can be found in the school booklet (P-44545). This REDCap survey can be used on any browser, tablet, or smartphone, but it is recommended to complete the survey at a computer. Once you start the survey, you must finish it in the same session.

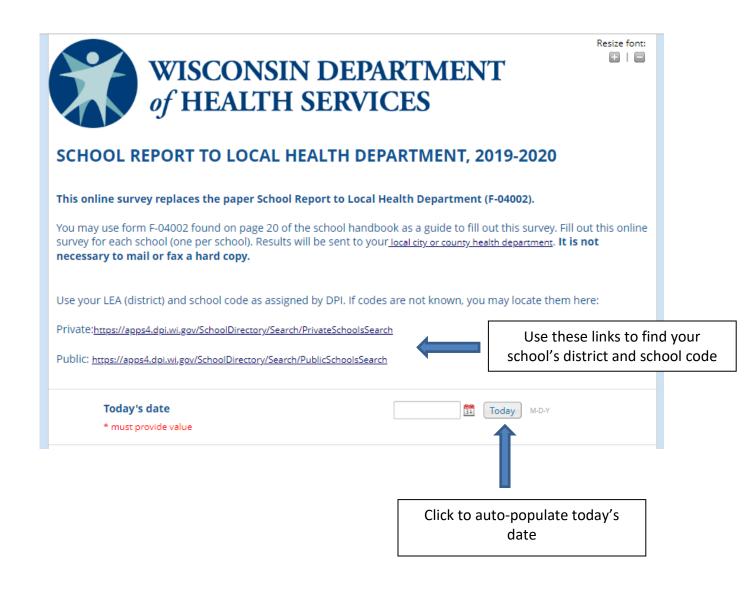

Please select your school below. Instead of scrolling, you can also type in your school's name. Please ensure you select the correct school name and DPI code. If your school is not on the list, leave blank and type in your school's name below.

School and DPI district / school code

Note: School names may be abbreviated (ex. High as Hi, Elementary as El)

Select your school from the drop-down menu or start typing in your school's name to find it. If your school has a common name, be sure to select the one with the correct DPI codes.

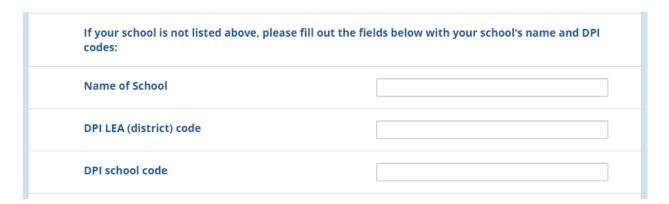

If for some reason your school is not listed (i.e., school is not registered with DPI, school underwent recent name change), then complete the three boxes below with the name of the school and the DPI codes if applicable. Note: these fields will disappear if you select a school from the drop-down box.

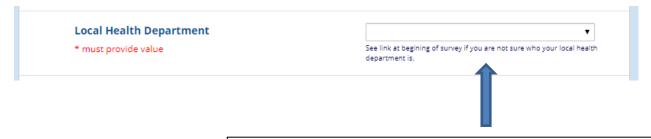

In order to ensure that your report goes to the right place, you must select your local health department.

COLUMN A: The following questions refer to kindergarten students enrolled at this school. Put zeros if there are no kindergarten students at this school.

1. Number of kindergarten students who meet all minimum requirements

\* must provide value

If you do not have kindergarteners at your school, please put zeros ("0") in each of these boxes. You will not be able to submit the survey if they are left blank.

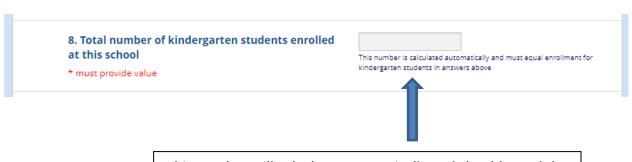

This number will calculate automatically and should equal the sum of boxes 1-7.

Close survey

Thank you for taking the survey. No further action is required. For any questions, reach out to your local health department.

After pressing submit, you will receive this confirmation message. This means that your survey has successfully been submitted and no further action is needed.